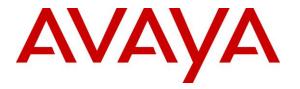

Avaya Solution & Interoperability Test Lab

## Application Notes for JPL Commander PM/PB Mono/Stereo QD Headsets using JPL BL-09+P Cable with Avaya J100 Series IP Deskphones - Issue 1.0

#### Abstract

These Application Notes describe the configuration steps required to integrate JPL Commander PM/PB Mono/Stereo QD Headsets using JPL BL-09+P cable with Avaya J100 Series IP Deskphones. In this compliance test, the Avaya J100 Series IP Deskphones were verified using H.323 and SIP interfaces.

Readers should pay attention to **Section 2**, in particular the scope of testing as outlined in **Section 2.1** as well as the observations noted in **Section 2.2**, to ensure that their own use cases are adequately covered by this scope and results.

Information in these Application Notes has been obtained through DevConnect compliance testing and additional technical discussions. Testing was conducted via the DevConnect Program at the Avaya Solution and Interoperability Test Lab.

## 1. Introduction

The JPL BL-09+P QD connector cable is a bottom leads cable that connects Avaya J100 Series IP Deskphones headset port via RJ9 with compatible JPL Quick Disconnect (QD) Headsets. In the compliance test, a JPL Commander QD Headset is used to connect a JPL BL-09+P QD connector cable with an Avaya J100 Series IP Deskphone (both H.323 and SIP). JPL Commander PM QD Headset is a monaural headset whereas JPL Commander PB QD Headset is a binaural headset.

# 2. General Test Approach and Test Results

The interoperability compliance test included feature and serviceability testing. The feature testing focused on placing calls to and from the Avaya J100 Series IP Deskphones and verifying two-way audio. The call types included calls to voicemail, to local extensions, and to the PSTN.

The serviceability testing focused on verifying the usability of the JPL BL-09+P QD connector cable and JPL Commander QD Headset after restarting the Avaya J100 Series IP Deskphone.

DevConnect Compliance Testing is conducted jointly by Avaya and DevConnect members. The jointly-defined test plan focuses on exercising APIs and/or standards-based interfaces pertinent to the interoperability of the tested products and their functionalities. DevConnect Compliance Testing is not intended to substitute full product performance or feature testing performed by DevConnect members, nor is it to be construed as an endorsement by Avaya of the suitability or completeness of a DevConnect member's solution.

Avaya's formal testing and Declaration of Conformity is provided only on the headsets/handsets that carry the Avaya brand or logo. Avaya may conduct testing of non-Avaya headset/handset to determine interoperability with Avaya phones. However, Avaya does not conduct the testing of non-Avaya headsets/handsets for: Acoustic Pressure, Safety, Hearing Aid Compliance, EMC regulations, or any other tests to ensure conformity with safety, audio quality, long-term reliability or any regulation requirements. As a result, Avaya makes no representations whether a particular non-Avaya headset will work with Avaya's Deskphones or with a different generation of the same Avaya telephone.

Since there is no industry standard for handset interfaces, different manufacturers utilize different handset/headset interfaces with their telephones. Therefore, any claim made by a headset vendor that its product is compatible with Avaya telephones does not equate to a guarantee that the headset will provide adequate safety protection or audio quality.

Avaya recommends our customers implement Avaya solutions using appropriate security and encryption capabilities enabled by our products. The testing referenced in these DevConnect Application Notes included the enablement of supported encryption capabilities in the Avaya products. Readers should consult the appropriate Avaya product documentation for further information regarding security and encryption capabilities supported by those Avaya products.

Support for these security and encryption capabilities in any non-Avaya solution component is the responsibility of each individual vendor. Readers should consult the appropriate vendor-supplied product documentation for more information regarding those products.

For the testing associated with these Application Notes, the interface between Avaya systems and endpoints utilized enabled capabilities of TLS/SRTP.

#### 2.1. Interoperability Compliance Testing

All test cases were performed manually. The following features were verified:

- Placing calls to the voicemail system. Voice messages were recorded and played back to verify that the playback volume and recording level were good.
- Placing calls to internal extensions to verify two-way audio.
- Placing calls to the PSTN to verify two-way audio.
- Hearing ringing tone for incoming and ring back for outgoing calls.
- Answering and ending calls using the call control button on the Avaya phone.
- Using the volume control buttons on the Avaya phone to adjust the audio volume.
- Using the mute control button on the Avaya phone to mute and un-mute the audio.
- Using the hold control button on the Avaya phone to hold and un-hold the call.
- Switching between the JPL headsets, the phone handset and speaker while in conversation.

For the serviceability testing, the Avaya J100 Series IP phone was restarted to verify proper operation of the JPL BL-09+P QD connector cable with headset after the reboot was completed. It also includes reconnecting the cable to the Avaya Deskphone headset port.

#### 2.2. Test Results

All test cases passed. The following was the observation made:

 Headset/cable combination does not have call control button to answer/terminate call, transfer to handset, or make call. These actions were done from the phone.

#### 2.3. Support

For support on this JPL headset solution, contact JPL at:

- Phone: +44(0)1258 820100
- Website: <u>http://www.jpltele.com/</u>

## 3. Reference Configuration

**Figure 1** illustrates the test configuration used to verify the JPL BL-09+P QD connector cable with Avaya J100 Series IP Deskphones using JPL Commander QD headset. The JPL BL-09+P QD connector cable provides connectivity to Avaya J100 Series IP Deskphones via the headset port (see Figure 2 in Section 6).

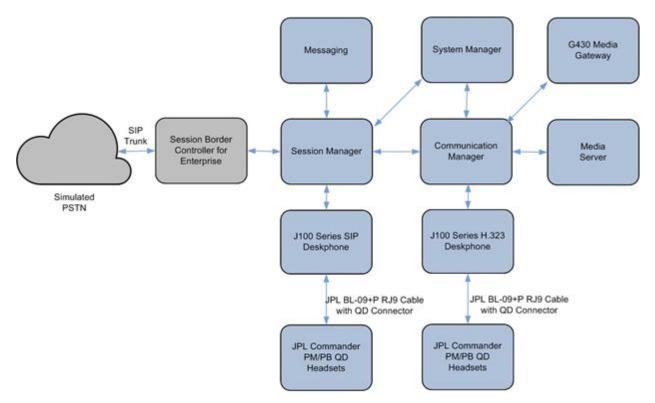

Figure 1: Test Configuration

## 4. Equipment and Software Validated

The following equipment and software were used for the sample configuration provided:

| Equipment/Software                          | <b>Release/Version</b>       |
|---------------------------------------------|------------------------------|
| Avaya Aura® Communication Manager           | 10.1.10                      |
|                                             | (10.1.0.0.0974.27247)        |
| Avaya Aura® Media Server                    | 8.0.2.218                    |
| Avaya G430 Media Gateway                    | 42.4.0                       |
| Avaya Messaging                             | System Manager 10.1.0.0      |
|                                             | Build No 10.1.0.0.537353     |
|                                             | Software Update Revision No: |
|                                             | 10.1.0.0.0614119             |
| Avaya Aura® System Manager                  | 10.1.0                       |
|                                             | (10.1.0.0.1010019)           |
| Avaya Aura® Session Manager                 | 10.8 SP1SU2                  |
| Avaya J179 IP Deskphone (H.323)             | 6.8511                       |
| Avaya J189 IP Deskphone (SIP)               | 4.0.11.0                     |
| JPL Commander PM/PB Mono/Stereo QD Headsets | -                            |
| JPL BL-09+P QD Connector Cable              | -                            |

# 5. Configure Avaya IP Deskphones

It is implied a working Communication Manager system is already in place, including dial plans and SIP trunks to a Session Manager. It is assumed that Avaya J100 Series Deskphones had been configured and set up. For all other provisioning information such as initial installation and configuration, please refer to the product documentation in **Section 9**.

#### 6. Setup of JPL BL-09+P QD Connector Cable with JPL Commander QD Headsets

Connect the JPL BL-09+P RJ9 QD connector cable between the Deskphone headset port and the JPL QD headset as in the **Figure 2** below.

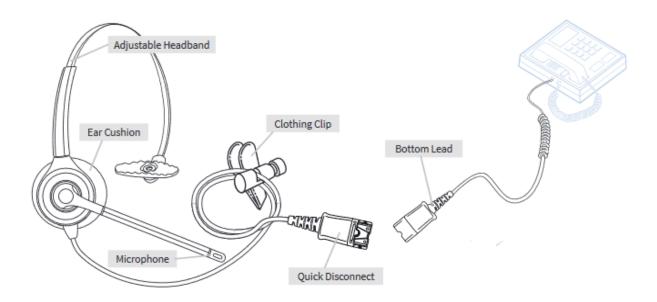

Figure 2: Setup of JPL BL-09+P QD Connector Cable with JPL Headset to Deskphone

## 7. Verification Steps

Verify that the JPL BL-09+P QD connector cable with JPL Commander QD headset has been connected to the Avaya J100 Series IP Deskphone. Once the headset is connected to the phone, verify that incoming and outgoing calls are established with two-way audio to the headset and that the headset can get dial tone.

## 8. Conclusion

These Application Notes describe the integration of JPL Commander PM/PB Mono/Stereo QD Headsets using JPL BL-09+P cable with Avaya J100 Series IP Deskphones. All test cases were completed successfully with observations noted in **Section 2.2**.

#### 9. Additional References

This section references the Avaya and JPL documentation that are relevant to these Application Notes.

The following Avaya product documentation can be found at <u>http://support.avaya.com</u>.

- [1] Administering Avaya Aura® Communication Manager, Release 10.1, Issue 1, Dec 2021.
- [2] Administering Avaya Aura® Session Manager, Release 10.1, Issue 1, Dec 2021.
- [3] *Installing and Administering Avaya J100 Series SIP IP Phones in Avaya Aura*®, Release 4.0.10, Issue 4, Dec 2021.
- [4] *Installing and Administering Avaya J100 Series IP Phones H.323*, Release 6.8.2, Issue 2, July 2019.

The JPL documentation can be obtained at <u>http://www.jpltel.com</u>.

[5] JPL Bottom Leads Datasheet.

[6] JPL-QD Generic Quick Start Guide.

#### ©2022 Avaya Inc. All Rights Reserved.

Avaya and the Avaya Logo are trademarks of Avaya Inc. All trademarks identified by ® and <sup>TM</sup> are registered trademarks or trademarks, respectively, of Avaya Inc. All other trademarks are the property of their respective owners. The information provided in these Application Notes is subject to change without notice. The configurations, technical data, and recommendations provided in these Application Notes are believed to be accurate and dependable, but are presented without express or implied warranty. Users are responsible for their application of any products specified in these Application Notes.

Please e-mail any questions or comments pertaining to these Application Notes along with the full title name and filename, located in the lower right corner, directly to the Avaya DevConnect Program at <u>devconnect@avaya.com</u>.